## Install Snapdrop usi Compose

Use this compose stack to install Snapdrop. Change ports as needed. found ere.

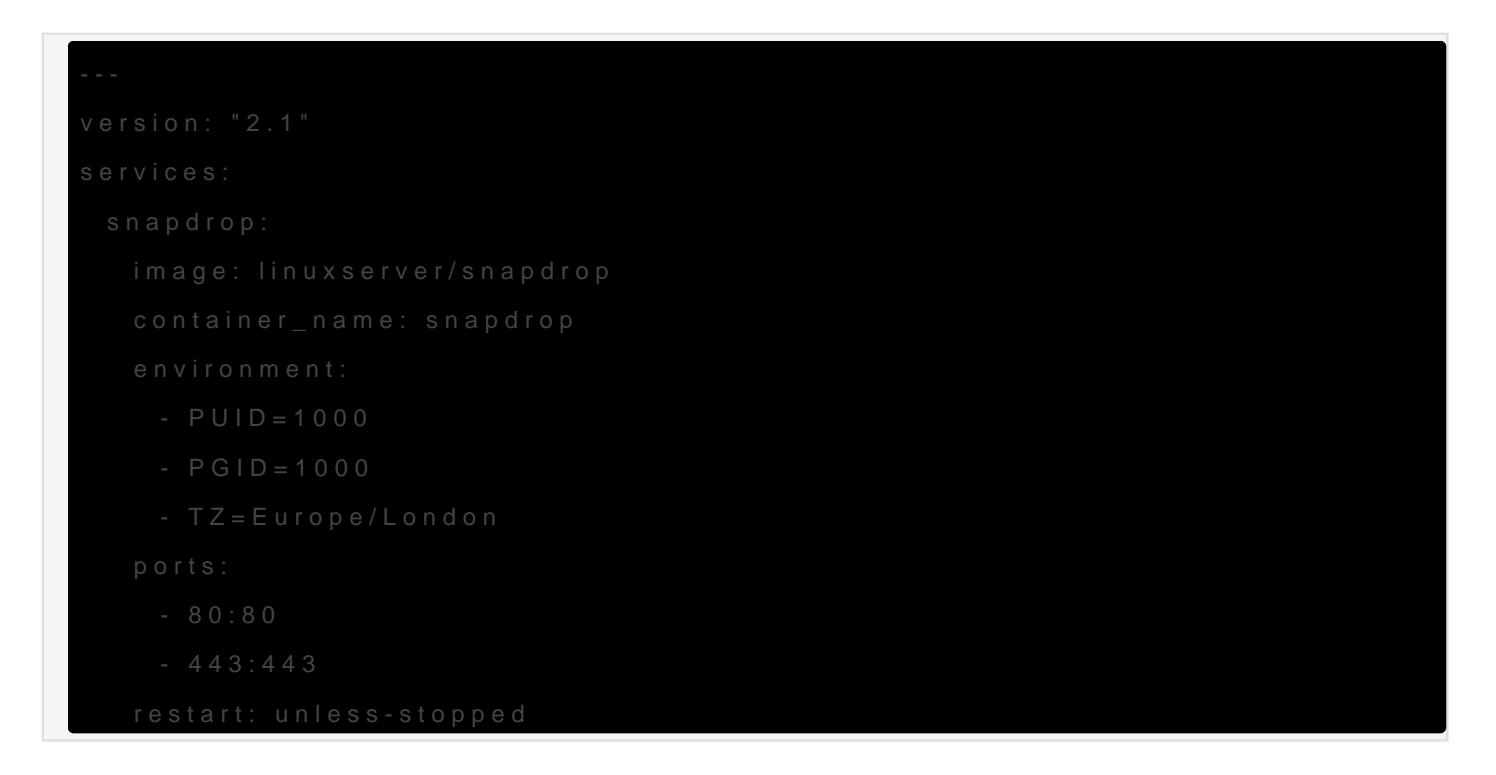

## Install using Portainer

1.Click on Stacks 2.Give the stack a name 3.Paste the compose script above into the stacks editor on Portainer 4.Make any changes to ports (if necessary) 5.Deploy

## What is Snapdrop?

[https://www.youtube.com/embed/5](https://www.youtube.com/embed/5BHI9TRshpE)BHI9TRshpE

Revision #7 Created 16 September 2020 13:02:16 by Jeremy Updated 16 September 2020 16:55:08 by Jeremy